# User Guide

**Polycom IP 550/560** 

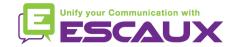

### Content

- Phone overview
- Basic telephony features
  - How to place a call
  - How to answer a call
  - How to terminate a call
  - How to redial a number
  - How to mute a call
  - How to set a call on hold
  - How to transfer a call
  - How to make conference calls
- Phone preferences
  - How to change the ring tone
  - How to set the language
  - How to adjust the volume

- Voicemail & Call history
  - How to listen to your voicemail
  - How to consult the call history
  - How to clear call history
- Contacts management
  - How to add a contact
  - How to search a contact
  - How to search a contact in corporate directory
- Various
  - Idle display
  - How to reboot your phone
  - How to reset your phone

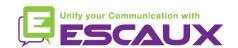

### Polycom IP 550/560: phone overview

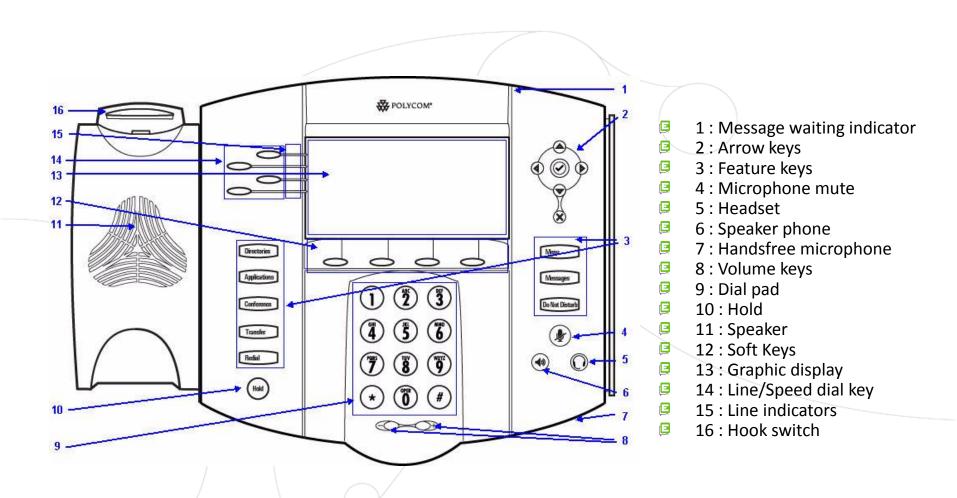

### Basic telephony features

- How to <u>place</u> a call?
  - Using the handset:
    - 1. Type the number on keypad
    - 2. Press the **Dial** button
    - 3. **Pick-up** the handset
  - Using the speaker:
    - 1. **Type** the number on keypad
    - 2. Press the **Speaker** button
    - 3. Press the **Dial** button
  - Using the soft key New Call
- Note:
  - → You must add a « 0 » before any external number
  - → Emergency numbers can be dialed without any preceeding « 0 » (100, 110,...)

- **1. Pick-up** the handset
- **2. Type** the number
- 3. Press the **Send** soft key
- 1. Press the **Speaker** button
- **2. Type** the number
- 3. Press the **Send** soft key

OR

OR

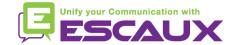

## Basic telephony features (2)

- How to <u>answer</u> a call?
  - Using the **handset**:
    - 1. Pick-up the handset
  - Using the speaker:
    - 1. Press the **Speaker** button  $\bigcirc$
    - 2. Press the **Answer** sof tkey

- How to end a call?
  - Press the End call soft key
  - **Replace** the handset OR
  - Press the **Speaker** button
     (6) if in handsfree
     speakerphone mode

- Note:
  - → These steps apply when the called party is NOT in another call
- How to <u>redial</u> a call?
  - Press the Redial button (3)

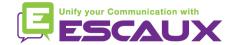

## Basic telephony features (3)

- How to mute a call?
  - Press the Mute button. (4)
     The microphone is muted (with the handset and in handsfree state)
- How to set a call on hold?
  - Press the Hold button.
     Music is played to the caller.
  - To retrieve call press Hold again

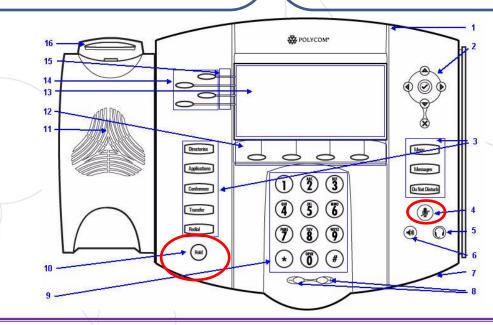

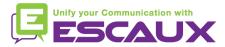

## Basic telephony features (4)

How to transfer a call?

2 options

### Blind transfer (1)

You transfer the call without speaking to the third person and you forget the call

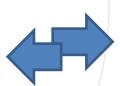

# Warm / Attended transfer (2)

You first speak to the third person before transferring the call.

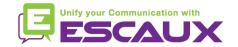

## Basic telephony features (5)

How to do a warm transfer?

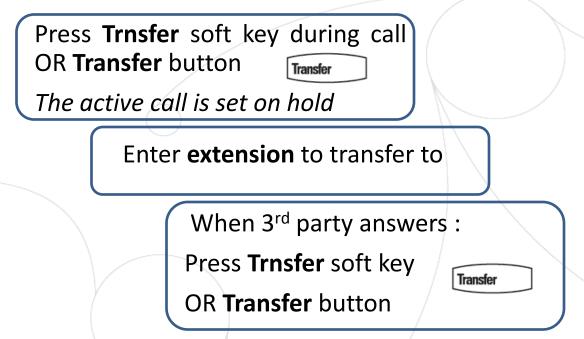

What the 3<sup>rd</sup> party sees:

- when you talk to 3rd party: 3rd party sees your extension
- when the call is transferred: 3rd party sees initial caller ID \*

Unify your Communication with ESCAUX

<sup>\*</sup> Feature dependent of configuration

## Basic telephony features (6)

• How to do a <u>blind transfer</u>?

Press **Trnsfer** soft key during call OR **Transfer** button

The active call is set on hold

Press the **blind** soft key

Enter **extension** to transfer to

Call is connected to the 3<sup>rd</sup> party

3<sup>rd</sup> party sees: initial caller ID

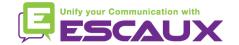

# Basic telephony features (7)

- How to make <u>conference</u> calls with 3 people?
  - Initiate a 3-party conference call directly via your phone.
    - 1. Call the first person
    - During the call. Press the soft key CONFRNC or the button Conference (the actual call is on hold)
    - 3. Enter the number of the third person
    - 4. Press the **SEND** soft key
    - 5. When 3<sup>rd</sup> person answers press again on button softbutton **CONFRNC** or **Conference**
    - 6. You see "Active: Conference" on the screen
  - To end the conference, press the End Call soft key.
     The other participants remain connected

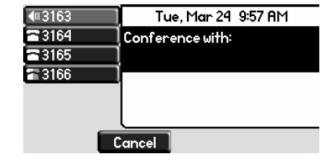

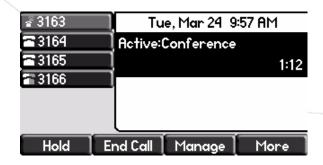

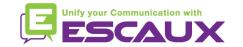

## Phone preferences

- How to change the <u>ringtone</u>?
  - Press Menu
  - By using the arrows, go to Settings
  - Select "settings" by pressing on the v 14 (in the middle of the arrows)
  - Select Basic by pressing the v button
  - Go to Ring Type by using the arrow
  - Select "Ring Type" by pressing the v button
  - With the arrows, navigate through the different ring types and play/select the ringtones

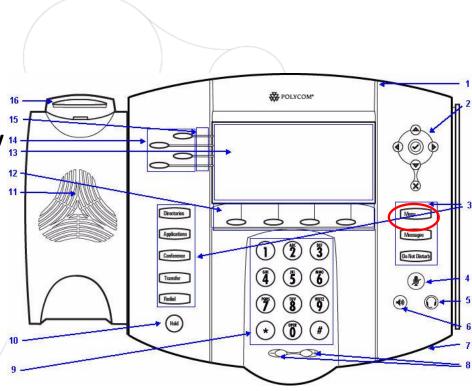

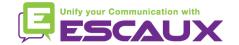

## Phone preferences (2)

- How to change the <u>language</u>?
  - Press Menu
  - By using the arrows, go to Settings
  - Select "settings" by pressing the v button (in the middle of the arrows)
  - Select "Basic" by pressing the v button
  - Go to Language by using the arrows
  - Press v to confirm your choice
  - The text that appears on the graphic display will change to the language of your choice

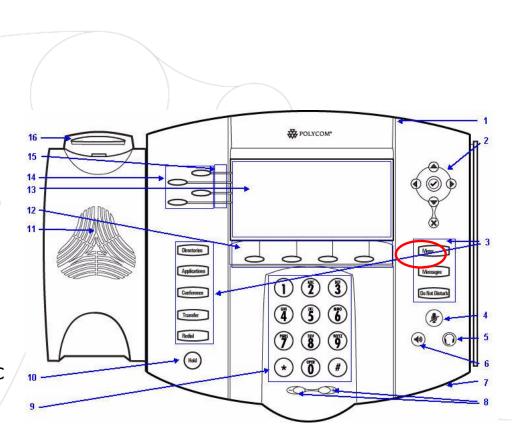

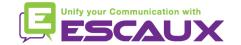

## Phone preferences (3)

- How to adjust the <u>volume</u>?
  - Press the volume keys (10)
  - Ring tone : press « + » or « » when ringing
  - Voice: press « + » or « » when speaking

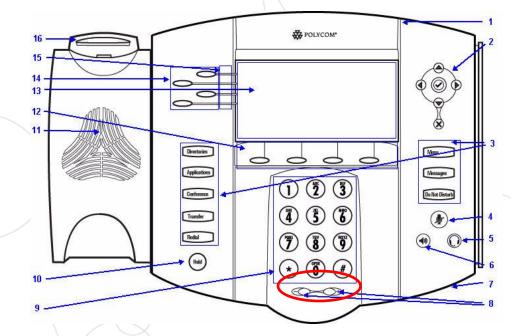

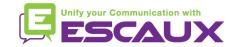

### Voicemail & Call history

- How to listen to your VoiceMails?
  - Everyone has his own voicemail service \*
  - Works like GSM voicemail

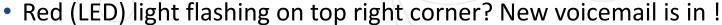

- Little envelope on screen? New voicemail is in!
- If configured, voice mail also sent via email
- You can listen your voicemail via the Message Button

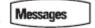

- Choose Message Center via the softbutton Select
- You see the status of messages (New & Old)
- Press Connect to go directly to your Voicemail

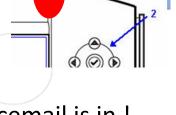

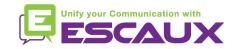

<sup>\*</sup> Feature availability dependent of configuration

### Voicemails & Call history (2)

• How to consult your <u>Call history</u>?

#### Received calls

- Press Menu (13) > Features > Call Lists > Received Calls
- Press the Callers soft key (you may need to navigate using the More soft key) \*

#### Placed calls

- Press Menu (13) > Features > Call Lists > Placed Calls
- Press the Dial button

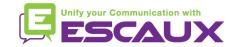

<sup>\*</sup> May not be available depending on the phone configuration

### Voicemails & Call history (3)

Other way to consult the Call history

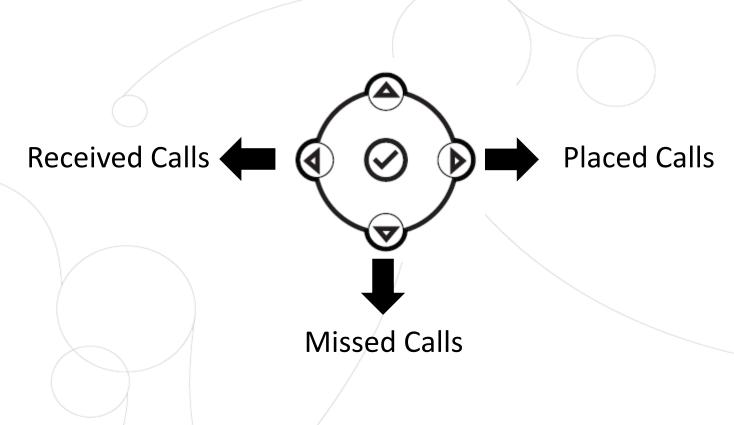

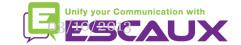

## Voicemails & Call history (2)

- How to <u>clear</u> your <u>Call history</u>?
  - Press Menu (13) > Features > Call Lists > Clear
  - Select Received calls or Placed Calls
  - Confirm by Yes

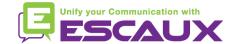

### Contact management

- The phone has a local Contact Directory
  - It can be that your phone is configured to always replace contacts from Contact Directory by the extensions on the PBX. On latest implementations (Fusion v.2+, Belgacom Unify v.2+,..) local contacts are kept by default
  - Add a contact
  - Search
- Corporate directory: lookup on PBX \*

\* Feature availability dependent of configuration.

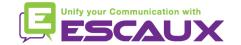

### Contacts management

How to <u>add</u> a contact?

#### Manual Add-on

- Press Directories Directories
- Select Contact Directory
- Press the More soft key
- Press the Add soft key
- Enter first and/or last name of the contact from the keypad
   Use the 1/A/a soft key to select between numeric and upper/lower case alphanumeric modes
- Enter a contact number

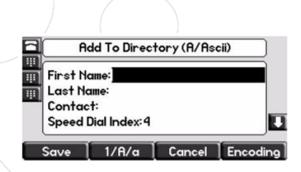

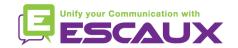

# Contacts management (2)

- How to <u>search</u> a contact?
  - Press Directories
  - Select Contact Directory
  - Press the More sof tkey
  - Press the **Search** soft key
  - Using the dialpad, enter the first few characters of the contact's first or last name
  - Press the **Search** soft key again
  - You can dial any successful matches from the results on the graphic display

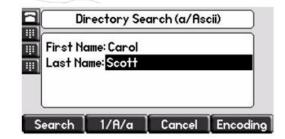

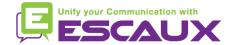

### **Corporate Directory**

- How to <u>search</u> a contact in <u>Corporate Directory</u>? \*
  - Press the **Directories** button
  - Navigate to Corp Dir and press v
  - Search for a contact using the dialpad
    - e.g: to search Tim, press 8 1x then 4 3x then 6 1x
  - Lookup is done on the PBX Corporate Directory

\* Features availability dependent of configuration

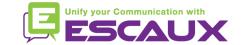

### Idle display

- User <u>extension</u> & <u>status</u>
  - The phone can display the extension & current user status \*
    - OFFICE
    - BUSY
    - TELEWORK
    - HOLIDAY
    - OUTOFOFFICE
  - Status can be changed using the Status soft key \*
- Dynamic queue login status
  - The phone can also display the dynamic login status in queues \*
    - X\_\_\_ for example (logged into first configured queue)

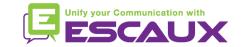

<sup>\*</sup> Features availability dependent of configuration

### Reboot

- How to <u>reboot</u> your phone?
  - Plug out plug in the PoE cable

#### OR

Press Menu > Settings > Basic > Restart Phone

#### OR

Press the 2 Volume buttons (10) + Speaker (8) + hold (6) simultaneously

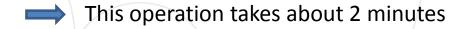

#### Why should I reboot my phone?

- If the IT administrator has made changes to the configuration
- If there is any problem, a reboot is the first action to take

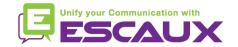

### Phone reset

- How to <u>clear user settings</u>?
  - Reset user configuration: language, ringtone, directory
  - Press Menu > Settings > Advanced
  - Enter the admin password: 456 by default
  - Press Admin Settings > Reset to Defaults > Local Configuration
  - After some time the phone will reboot and get the default user configuration from the SOP
- How to <u>clear device settings</u>?
  - Reset network configuration
  - Press Menu > Settings > Advanced
  - Enter the admin password: 456 by default
  - Press Admin Settings > Reset to Defaults > Reset Dev. Settings
  - After some time the phone will reboot and get his network configuration from the SOP

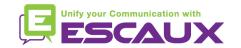

### Phone reset (2)

- How to <u>make a factory reset?</u>
  - This will format the phone's filesystem
  - Press Menu > Settings > Advanced
  - Enter the admin password: 456 by default
  - Press Admin Settings > Reset to default > Format File System
  - After some time the phone will reboot and get his default configuration from the SOP

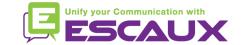